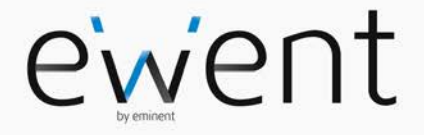

**EW3706 USB 2.0 Video Grabber**

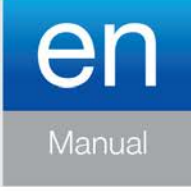

www.ewent-online.com

# **EW3706 - USB 2.0 Video Grabber**

# **Table of contents**

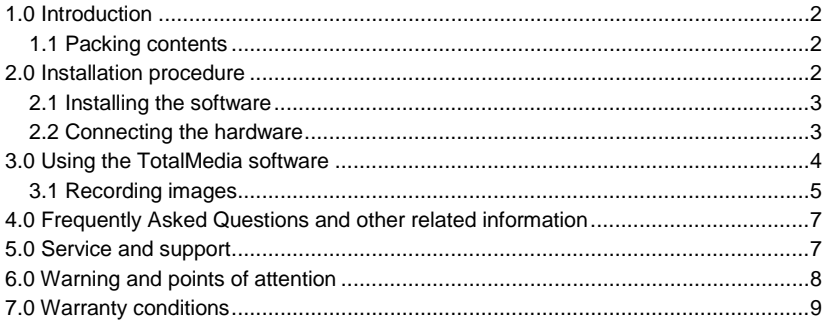

# <span id="page-1-0"></span>**1.0 Introduction**

Congratulations with the purchase of this high-quality Ewent product! This product has undergone extensive testing by Ewent's technical experts. Should you experience any problems with this product, you are covered by a five-year Ewent warranty. Please keep this manual and the receipt in a safe place.

<span id="page-1-1"></span>*Register your product now on www.ewent-online.com and receive product updates!*

#### *1.1 Packing contents*

The following parts need to be present in the packing:

- The EW3706 USB Video Grabber
- CD-ROM with drivers and Arcsoft TotalMedia Software
- <span id="page-1-2"></span>• Quick Install Guide

## **2.0 Installation procedure**

By following the instructions below you can install the drivers and the additional software of the EW3706 on your computer. We will also explain how to connect the EW3706 to your video devices.

### <span id="page-2-0"></span>*2.1 Installing the software*

- 1. Place the supplied installation CD-ROM in the CD-ROM drive or DVD drive of your computer.
- 2. The installation procedure will start automatically.
- 3. Follow the steps shown on screen. During the installation, you need to fill in a name and licensing number. The licensing number can be found on the sleeve of the CD-ROM.
- 4. Restart your computer after the installation.

*Note! The license number which will be asked during the installation procedure can be found on the sleeve of the installation CD-ROM.*

#### <span id="page-2-1"></span>*2.2 Connecting the hardware*

Connect the EW3706 to a USB port on your computer.

Depending on what device you now wish to connect to the EW3706 (for instance a camera or video recorder) you can use one of the other four plugs of the audio/video input cable. See the image below:

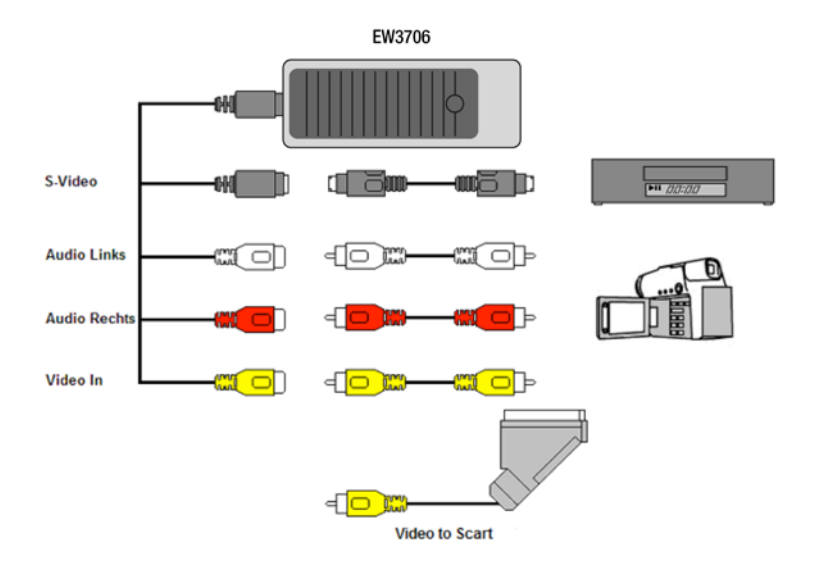

*Note! The coupling plugs shown in the image are supplied with the device you wish to connect. You will therefore not find them in the packaging of the EW3706.*

## <span id="page-3-0"></span>**3.0 Using the TotalMedia software**

The TotalMedia software enables you to convert video images from, for instance, your camera or video recorder to several types of media files. In this chapter we will explain how to transfer the video images to your computer. We will also explain the additional functions of the software.

*Note! If you need more help with the different settings you can press the F1 key. A new screen will appear, covering all the possible settings of the software. You will also find more information on the other functions of the software.*

During this chapter we will assume you have a video recorder connected to your computer using the EW3706.

### <span id="page-4-0"></span>*3.1 Recording images*

- 1. Click 'Start'.
- 2. Click 'Programs' or 'All Programs'.
- 3. Click '**TotalMedia** 3.5' and open the software.
- 4. The main menu of the software will appear.
- 5. At "**Setup"** "**General"** "**Video Recording Storage"** you can select the

location or hard disk you want to save the video files to. Using the you can browse to the desired location. See the following pictures:

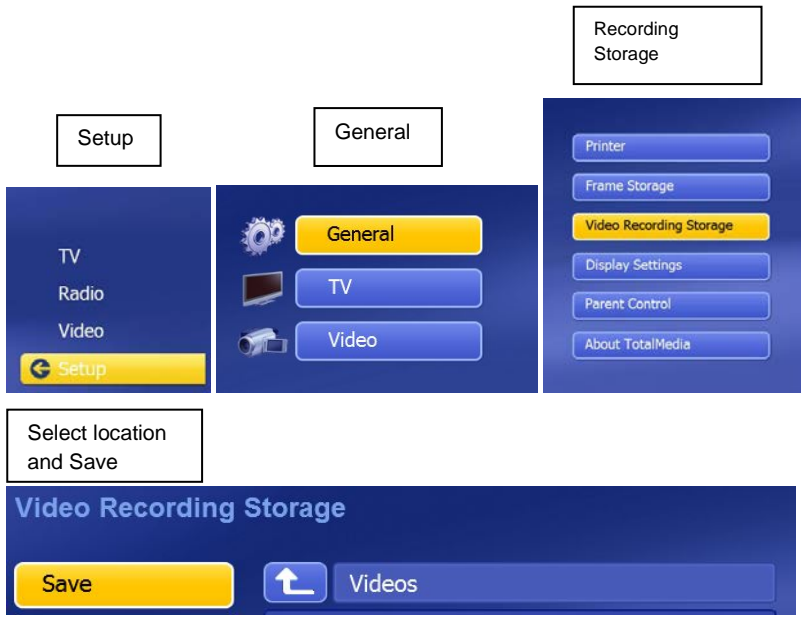

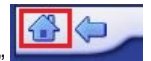

- 6. Click "**Home Button**"
- 7. Click the '**Video'** button

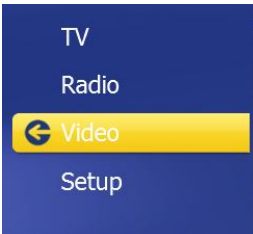

#### 8. Click '**Capture'**.

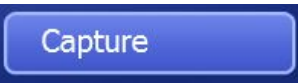

9. Make sure the correct region is chosen at "**Settings**" – "**Video Standard**". For Europe, you need to select '**PAL'** (B or G). See the following picture.

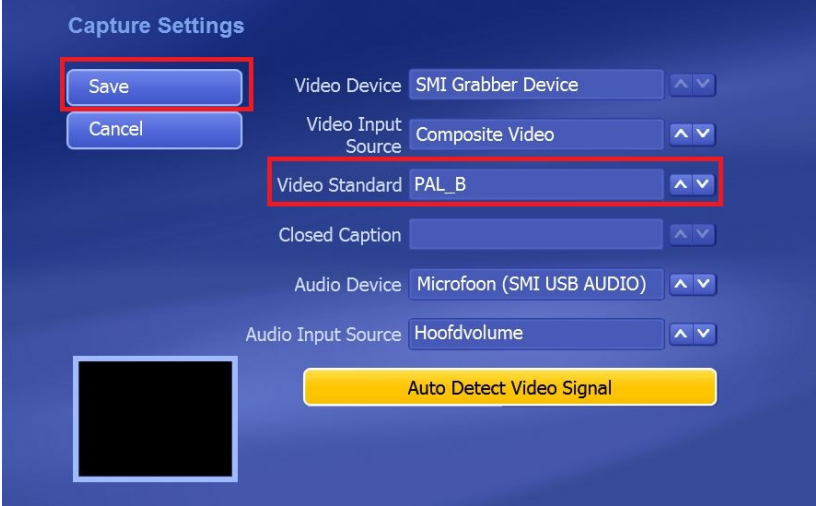

- 10. Click "**Save**"
- 11. Press the 'Play' button on the VCR. At the right side you will see a small screen which shows a preview of the played video.
- 12. Search for the starting point of the video you want to record.

*Note! If you connect certain devices to the EW3706 (for instance a DV camera) a number of buttons will appear (e.g. play, fast forward, rewind.) which allow to search. If these buttons do not appear, you can use the buttons on the device or its remote control.*

- 13. Set the duration of the recording at '**Capture Duration'**.
- 14. Click the '**Capture'** button. The recording will start.
- 15. The recording will stop after the set duration. To manually stop the recording, you need to press '**Stop'**. See the following picture:

```
7 | ENGLISH
```
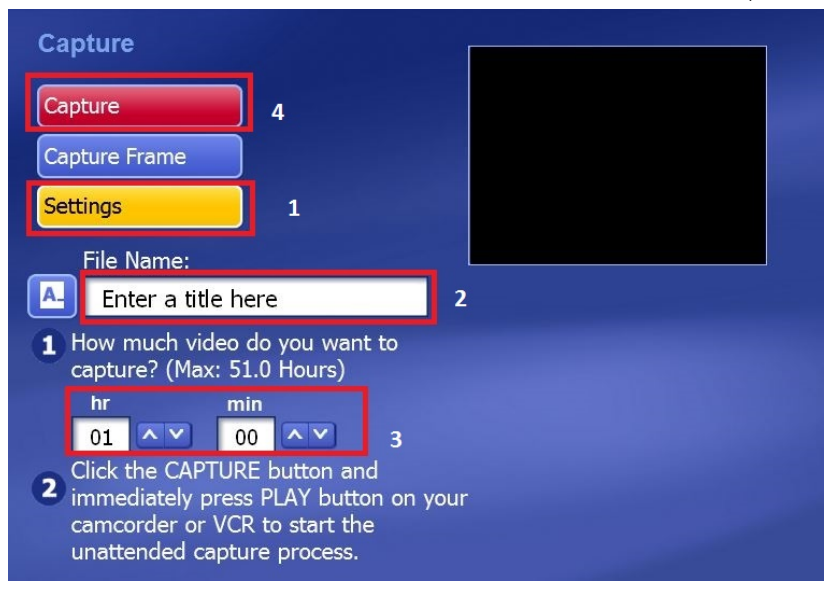

*Note: Ewent is not the manufacturer of the supplied software. Therefore, Ewent can not support the specific settings and functions of the software. If you are experiencing problems using the software, or you have questions regarding the Arcsoft software, you can use the 'Help' function of the software by pressing the 'F1' button on your keyboard. You can also refer to the Arcsoft website for support: www.arcsoft.com*

# <span id="page-6-0"></span>**4.0 Frequently Asked Questions and other related information**

The latest Frequently asked questions for your product can be found on the support page of your product. Ewent will update these pages frequently to assure you have the most recent information. Visi[t www.ewent-online.com](http://www.ewent-online.com/) for more information about your product.

# <span id="page-6-1"></span>**5.0 Service and support**

This user's manual has been carefully written by Ewent's technical experts. If you have problems installing or using the product, please fill out the support form at the website [www.ewent-online.com](http://www.ewent-online.com/)

You can also contact us by phone. Please check www.ewent-online.com for the helpdesk phone number and opening hours.

# <span id="page-7-0"></span>**6.0 Warning and points of attention**

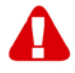

Due to laws, directives and regulations set out by the European parliament, some (wireless) devices could be subject to limitations concerning its use in certain European member states. In certain European member states the use of such devices could be prohibited. Contact your (local) government for more information about this limitations.

Always follow up the instructions in the manual\*, especially where it concerns devices which need to be assembled.

Warning: In most cases this concerns an electronic device. Wrong/improper use may lead to (severe) injuries!

When you connect the device to the mains, make sure it will not be damaged or subject to (high) pressure.

A power socket is needed which should be close and easy accessible from the device.

Repairing of the device should be done by qualified Ewent staff. Never try to repair the device yourself. The warranty immediately voids when products have undergone selfrepair and/or by misuse. For extended warranty conditions, please visit our website at [www.ewent-online.com/warranty](http://www.ewent-online.com/warranty)

Dispose of the device appropriately. Please follow your countries regulation for the disposal of electronic goods.

Please check below safety points carefully:

- Do not apply external force on the cables
- Do not unplug the device by pulling the power cable
- Do not place the device near heating elements
- Do not let the device come in contact with water of other liquids
- If there is any strange sound, smoke or odor, remove the device immediately from the power outlet.
- Do not put any sharp objects into the venting hole of a product
- Do not use any damaged cables (risk of electric shock)
- Keep the product out of reach of children
- Wipe off the product with soft fabric, not water mop.
- Keep the power plug and outlet clean
- Do not unplug the device form the power outlet with wet hands
- Unplug the device when you don't use it for a long time
- Use the device at a well ventilated place

*\*Tip: Ewent manuals are written with great care. However, due to new technological developments it can happen that a printed manual does not longer contain the most recent information.*

*If you are experiencing any problems with the printed manual or you cannot find what you are looking for, please always check our website www.ewent-online.com first for the newest updated manual.* 

*Also, you will find frequently asked questions in the FAQ section. It is highly recommended to consult the FAQ section. Very often the answer to your questions will be found here.*

## <span id="page-8-0"></span>**7.0 Warranty conditions**

The five-year Ewent warranty applies to all Ewent products, unless mentioned otherwise before or during the moment of purchase. After buying a second-hand Ewent product the remaining period of warranty is measured from the moment of purchase by the product's initial owner. Ewent warranty applies to all Ewent products and parts, indissolubly connected or mounted to the product it concerns. Power supply adapters, batteries, antennas and all other products not directly integrated in or connected to the main product or products of which, without reasonable doubt, can be assumed that wear and tear during use will show a different pattern than the main product, are not covered by the Ewent warranty. Products are not covered by the Ewent warranty when exposed to incorrect/improper use, external influences or when opening the service parts of the product by parties other than Ewent. Ewent may use refurbished materials for repair or replacement of your defective product. Ewent cannot be held responsible for changes in network settings by internet providers. We cannot guarantee that the Ewent networking product will keep working when settings are changed by the internet providers. Ewent cannot guarantee the working of web services, apps and other third party content that is available through Ewent products. Ewent products with an internal hard disk have a limited warranty period of two years on the hard disk. Ewent could not be held responsible for any data lost. Please make sure that if the product stores data on a hard drive or other memory source, you will make a copy before you return the product for repair.

#### **When my product gets defective**

Should you encounter a product rendered defective for reasons other than described above: Please contact your point of purchase for taking care of your defective product.

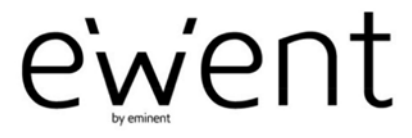

www.ewent-online.com

Trademarks: all brand names are trademarks and/or registered trademarks of their respective holders. The information contained in this document has been created with the utmost care. No legal rights can be derived from these contents. Eminent cannot be held responsible, nor liable for the information contained in this document.

 $\epsilon$ 

Ewent is a member of the Eminent Group